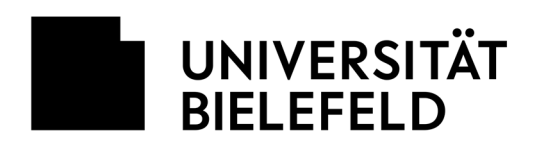

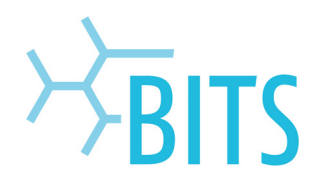

# **VoIP**

# FAQ

## **Was passiert bei einer Netzwerkstörung? Sind Telefonate dann noch möglich? Was ist, wenn während einer Netzwerkstörung ein Notfall passiert?**

Von einer Netzstörung können auch VoIP-Telefone betroffen sein. Wenn sie keinen Notruf über das VoIP-Telefon absetzen können, verwenden Sie ein erreichbares Handy und wenden Sie sich bitte direkt an die Leitwarte mit der Rufnummer 0521 106 7777.

## **Wie werden die VoIP-Telefone angeschlossen?**

Da der Anschluss der VoIP-Telefone lediglich einiger weniger Schritte bedarf, können diese von jedem Nutzer selbst angeschlossen werden. Siehe dazu Anleitung "Anschluss eines VoIP-Telefons".

## **Kann ich an mein VoIP-Telefon mehr als einen PC anschließen**?

Nein. An ein VoIP-Telefon kann direkt immer nur ein Endgerät angeschlossen werden. Wenn Sie weitere Datenports benötigen, wenden Sie sich bitte an Ihren EDV-Betreuer.

## **Gilt die 120 Tage-Regelung für Netzwerkdosen auch für die Dosen an denen VoIPGeräte hängen?**

Nein.

## **Wie kann ich mein VoIP-Telefon leise (stumm) stellen?**

Wenn Sie von Anrufen nicht gestört werden wollen, können Sie das Telefon über die entsprechende Lautstärketaste am Telefon leise bzw. stumm stellen. Soll das Telefon nur für den gerade eingehenden Anruf stumm geschaltet werden, drücken Sie einmalig auf das Minuszeichen am Lautstärkeknopf.

## **Was passiert bei einer Schaltung "Gruppenruf"?**

Bei einer Schaltung "Gruppenruf" sind mehrere Telefone (Rufnummern) zu einer Gruppe zusammengefasst. Wird ein Teilnehmer der Gruppe angerufen, ertönt nach 10 Sekunden bei allen anderen Teilnehmern ein "Aufmerksamkeitston". Zusätzlich wird im Display angezeigt, wer wen anruft. Dieser Anruf kann durch die anderen Teilnehmer durch Drücken des Soft-Keys "PickUp" herangeholt werden.

## **Was passiert bei einer Schaltung "Sammelruf"?**

Bei der Schaltung "Sammelruf" wird ein Anruf auf eine Sammelruf-Kopfnummer an mehreren Telefonen (gleichzeitig oder zeitlich versetzt, verschiedene Konstellationen sind hier möglich) signalisiert. Die Telefone haben die Möglichkeit sich mittels Knopfdruck aus dieser Schaltung ab- oder anzumelden.

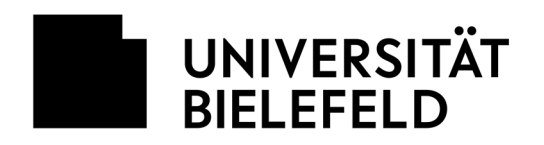

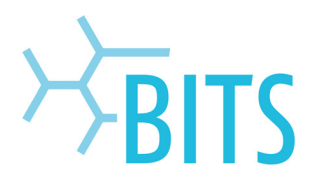

## **Was passiert bei einer Schaltung "Kurzwahl mit Anrufübernahme"?**

Bei dieser Schaltung wird der Status des anderen Telefons am eigenen Telefon (Kurzwahltaste) signalisiert. Eine Anrufübernahme ist mittels drücken der Kurzwahltaste möglich.

## **Kann ich meine Rufnummer unterdrücken?**

Nein.

## **Wie viele Zeichen lang darf der Anzeigenname sein?**

Das Cisco 6945 kann rund 30 Zeichen anzeigen. Das Cisco 8945 etwa 24 Zeichen.

## **Wird der Anzeigenname auch extern angezeigt?**

Nein.

#### **Wie funktioniert die Videotelefonie über das Cisco 8945?**

Telefonieren Sie mit jemand innerhalb des Hauses der ebenfalls ein Cisco 8945 besitzt, dann können Sie die Videotelefoniefunktion nutzen. Wünschen Sie keinen Sichtkontakt, können Sie diese Funktion ausschalten. Konferenzschaltungen (also mehr als zwei Teilnehmer) sind mit dem Cisco 8945 nur ohne Sichtkontakt möglich. Videokonferenzen mit Externen können über die Videokonferenzplattform des DFN realisiert werden.

## **Was muss ich tun, um ein Videotelefon zu bekommen?**

Wenden Sie sich an Ihre Verwaltungsleitung oder Ihr Dekanat.

## **Wird es schnurlose VoIP-Telefone geben?**

Nein.

## **Wie kann ich passende Headsets erwerben?**

Passende Headsets müssen ganz regulär beschafft werden. Entsprechende Kompatibilitätshinweise spricht der Service Desk aus.

#### **Kann ich mein VoIP-Telefon bzw. ATA bei einem Umzug in ein anderes Büro mitnehmen?**

Bei einem Umzug werden die Cisco VoIP-Telefone bzw. Cisco-ATAs vom Eigentümer mitgenommen. Die Geräte müssen selbstständig abgebaut und wieder angeschlossen werden. Siehe dazu die Anleitungen "Anschluss VoIPTelefon und Anleitung Anschluss ATA".

## **An wen wende ich mich, wenn ich ein Problem mit meinem neuen VoIP-Telefon habe?**

Wenden Sie sich bitte telefonisch an die Durchwahl 6000 oder per E-Mail servicedesk@unibielefeld.de an den Service Desk des Bielefelder IT-Servicezentrums (BITS).